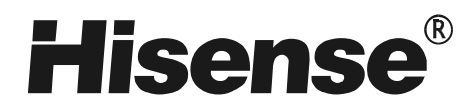

LED TV de Luz de Fondo LHDN24K15CEU

# **MANUAL DE USUARIO**

Antes de utilizar el televisor, por favor lea completamente este manual y guárdelo para futuras referencias.

Part NO.: ES-J104707

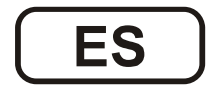

PDF 文件使用 "pdfFactory Pro" 试用版本创建 www.fineprint.cn

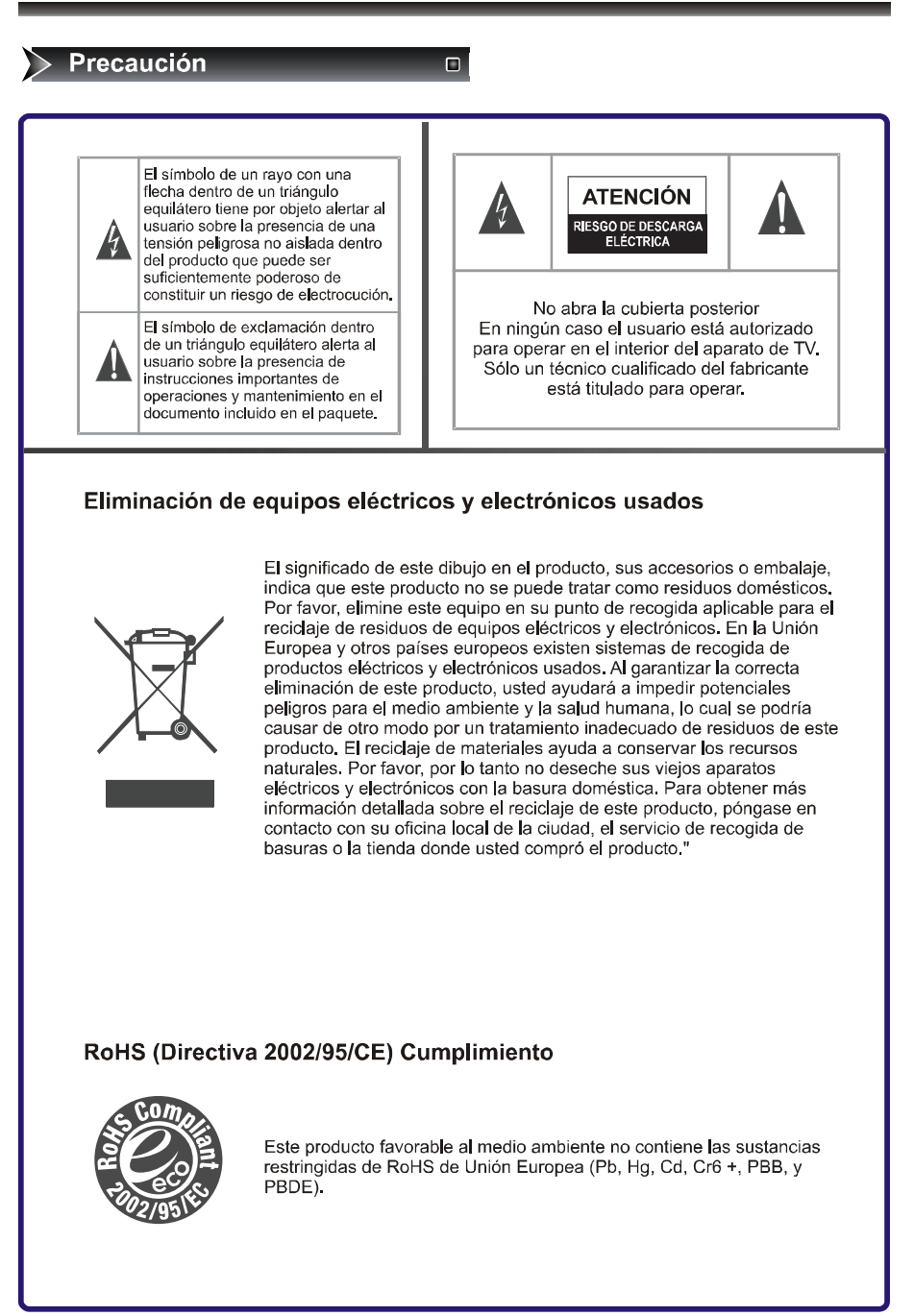

П

#### $\triangleright$  Precaución

Por favor lea las siguientes instrucciones para su TV y guárdelas para la futura referencia. Siempre siga todas las advertencias e instrucciones indicadas en la televisión. 1. Leer Todas las Siguientes Instrucciones Lea todas las instrucciones de seguridad y funcionamiento de la TV. Guárdelas para la futura referencia. Siga todas las operaciones e instrucciones en consecuencia. 2. Respetar a las advertencias Respete a todas las advertencias en el aparato y en las instrucciones de operaciones. 3. Limpiar Desconecte el televisor de la toma de corriente antes de limpiarlo. No utilice limpiadores líquidos, abrasivos, o de aerosol. Los limpiadores pueden dañar permanentemente la caja del televisor y la pantalla. Utilice un paño ligeramente húmedo para limpiar. 4 Accesorios y Equipo Nunca añada ningún accesorio y/o equipo sin la aprobación del fabricante va que tales adiciones pueden causar el riesgo de fuego, descarga eléctrica u otras lesiones personales. 5. Agua y Humedad El aparato no se debe exponer a salpicaduras y los objetos que se llenan de líquidos, como floreros, no se deben colocar encima del aparato. 6. Colocar No coloque el TV sobre un carro, o un soporte o una mesa inestable. La colocación del TV sobre una base inestable puede causar que el TV se caiga, resultando en lesiones personales graves así como daños al TV. Utilice sólo carro, soporte, corchete o mesa recomendados por el fabricante o el vendedor. 7. Ventilación Las ranuras y aperturas en la caja del televisor se diseñan para la ventilación y asegurar un funcionamiento confiable del TV y protegerlo del sobrecalentamiento. No cubra las aperturas de ventilación en la caja del televisor y nunca coloque el aparato en un espacio limitado, por ejemplo, un armario empotrado a menos que la ventilación apropiada. Deje una distancia como mínimo de 10cm a todo alrededor de la unidad. 8. Fuente de Alimentación El TV debería funcionar sólo con el tipo de fuente de alimentación indicada sobre la etiqueta. Si usted no está seguro del tipo de alimentación suministrada a su casa, consulte a su distribuidor o compañía eléctrica local 9. Conexión a tierra o Polarización Este TV está equipado con un enchufe polarizado. Este enchufe encajará en la toma de corriente de sólo una manera. Es una característica de seguridad. Si usted no puede insertar el enchufe totalmente en la toma de corriente, pruebe invirtiendo la clavija. Si aún así el enchufe tampoco encaja, póngase en contacto con un electricista para reemplazar la toma de corriente anticuada. No derrote la función de seguridad del enchufe polarizado. Una advertencia de que un aparato de CLASE I de construcción estará conectado a una toma de corriente eléctrica con conexión protectora a tierra. 10. Protección de Cable Eléctrico Los cables de alimentación se deben colocarse de modo que no sean pisados o aplastados por objetos colocados sobre o contra ellos, prestando especial atención a los cables en el enchufe, tomas de corriente, y el punto donde salen del televisor. El enchufe PRINCIPAL se utiliza como dispositivo de desconexión, que debe ser accesible fácilmente. 11 Relámnago Para la protección añadida para este televisor durante una tormenta eléctrica, o cuando se deja sin usar durante un largo período de tiempo, desenchúfelo de la toma de corriente y desconecte la

antena o el sistema de cable. Esto prevendrá daños al televisor debido al relámpago y

sobretensión de línea eléctrica.

### $\triangleright$  Precaución

#### П

#### 12. Líneas eléctricas

El sistema de antena exterior no deberá estar situado en los alrededores de líneas eléctricas u otra luz eléctrica o circuitos eléctricos, o donde se pueda caer en tales líneas o circuitos. Donde se instala un sistema de antena exterior, debería tomarse extremo cuidado para evitar tocar tales líneas o circuitos ya que el contacto con ellos podría ser fatal.

#### 13. Sobrecarga

No sobrecargue la toma de corriente y cables de extensión ya que puede causar un riesgo de fuego o descarga eléctrica.

14. Entrada de Objetos y Líquidos

Nunca empuje los objetos de cualquier tipo en el televisor a través de las aperturas ya que pueden tocar puntos de voltaje peligrosos o causar un corto circuito de piezas que podrían provocar fuego o descarga eléctrica. Nunca derrame líquidos de cualquier tipo sobre o en el Televisor

15. Antena Exterior de Tierra

Si una antena exterior o un sistema de cable está conectado al televisor, asegúrese de que la antena o el sistema de cable está conectado a tierra para proporcionar cierta protección contra subidas de tensión y cargas de electricidad estática acumulada. La sección 810 del Código Eléctrico Nacional, ANSI/NFPA No. 70-1984, proporciona informaciones con respecto a la conexión correcta a tierra del mástil y la estructura de apoyo, del cable conectado a una unidad de descarga de antena, la conexión a los electrodos de tierra, y exigencias para el electrodo de tierra. 16 Revisar

No intente reparar el TV usted mismo porque abrir o quitar las cubiertas puede exponerle al voltaje peligroso u otros peligros. Mande todas las revisiones al personal de servicio cualificado. 17. Daños que Requieren Revisión

- Desconecte el televisor de la toma de corriente y consulte al personal de servicio calificado cualificado en las condiciones siguientes:
- (a) Cuando el cable de alimentación o el enchufe están dañados.
- (b) Si se ha derramado líquido, o han caído objetos en el televisor.
- (c) Si el televisor se ha estado expuesta a la lluvia o el agua.
- (d) Si el televisor no funciona normalmente siguiendo las instrucciones de funcionamiento. Ajuste sólo los controles que están cubiertos por las instrucciones de funcionamiento va que un ajuste inadecuado de otros controles puede causar daño y a menudo requerirá un trabajo extenso por un técnico calificado para restaurar el televisor a su funcionamiento normal. (e) Si el televisor se ha caído o se ha dañado la caja.
- 

(f) Cuando el televisor muestra un cambio notable del funcionamiento, (se indica que es necesaria una revisión.

18. Piezas de Recambio

Cuando se requieren piezas de recambio, asegúrese de que el técnico de servicio haya utilizado las piezas de recambio especificadas por el fabricante o tienen las mismas características que la pieza original. Las substituciones no autorizadas pueden causar fuego, descargas eléctricas u otros peligros.

19. Comprobación de Seguridad

Cuando se termine cualquier servicio o reparación al televisor, pida al técnico de servicio que realice comprobaciones de seguridad para determinar que el televisor está en condiciones seguras de funcionamiento

20. Calor

El producto se debe colocar lejos de fuentes de calor como radiadores, calefactores, estufas, u otros productos (incluyendo amplificadores) que emitan calor.

### Advertencia

П

Esta sección se debe leer con cuidado y seguir por el usuario antes de la operación del producto. El manual declara instrucciones importantes para la propia seguridad del usuario, y la operación apropiada del producto. Advertencia: Este producto sólo se utiliza en climas moderados. Ignorar o desconocer el contenido de esta sección y la operación incorrecta del producto pueden causar la muerte o lesiones graves de persona. En caso de un accidente, por favor desconecte la unidad de la toma inmediatamente. · Para reducir el riesgo de descarga eléctrica, no quite la cubierta o la parte posterior. Dentro no hay piezas reparables por usuario. Consulte al personal de servicio cualificado para la reparación. No ponga ningún objeto que contenga agua, como macetas, cerca de la unidad. El agua puede penetrar en la unidad, y podría causar fuego o descarga eléctrica arriesgada. Para prevenir el fuego y daños al producto, desconecte la unidad de la toma durante una tormenta eléctrica, o cuando se deja sin usar durante un largo período de tiempo. No ponga o use el producto cerca del agua y la humedad, tales como en el baño, palangana, etc. De hacerlo así, se podría causar fuego o descargas eléctricas. No deje a los niños colgarse encima o subir al producto ya que puede causar daños graves. Do not put on or use the product near water and moisture-such as in a bathroom, washbowl, etc. It may be a cause of fire and electric shock hazards. No ponga o use el producto cerca del agua y la humedad, tales como en el baño, palangana, etc. De hacerlo así, se podría causar fuego o descargas eléctricas. · No haga que el producto se incline o lo ponga en un lugar inestable ya que puede causar un daño grave a persona, así como daños al producto si se cae. No ponga sustancias volátiles, como benceno, la nafta, cerca del producto ya que puede causar un cambio del color del producto. No derrame agua o deje caer el mando a distancia ya que puede causar mal funcionamiento. No vea la TV demasiado cerca ya que puede causar daño a su vista. Mande al personal cualificado para limpiar al menos una vez al año ya que el polvo dentro del televisor puede causar fuego y mal funcionamiento del producto. No cubra la parte superior del tele visor. La ventilación quedará obturada, y puede causar fuego si el producto está internamente sobrecalentado. El producto debe estar lejos de cualquier fuente de calor, como radiadores, calefactores, estufas, u otros productos que produzcan calor. No ponga ningún objeto de peso sobre el cable de alimentación ya que puede causar fuego o descarga eléctrica peligrosa si el cable está dañado. Por favor tenga cuidado con los alambres y cables eléctricos cuando instale la antena, que pueden causar descarga eléctrica y fuego si toca la antena o cae sobre el cable eléctrico, por lo que debe instalarla firmemente, y lejos de los cables. Desconecte el enchufe desde la toma y todas las conexiones relacionadas de la unidad para prevenir descargas eléctricas. Al menos dos personas deben trabajar juntos para mover el televisor cuando lo transportan para impedir la caída del televisor, y por consiguiente, cualquier lesión o daño grave No toque el cable de alimentación con manos húmedas o mojadas cuando enchufe o desenchufe de la toma, ya que puede causar descarga eléctrica. No exponga el producto a un lugar con mucho polvo o con mucha humedad ya que puede causar mal funcionamiento

### **Tabla de Contenidos**

### $\sum$  Tabla de Contenidos

 $\Box$ 

### ≻Accesorios/Instalación del Soporte<sup>□</sup>

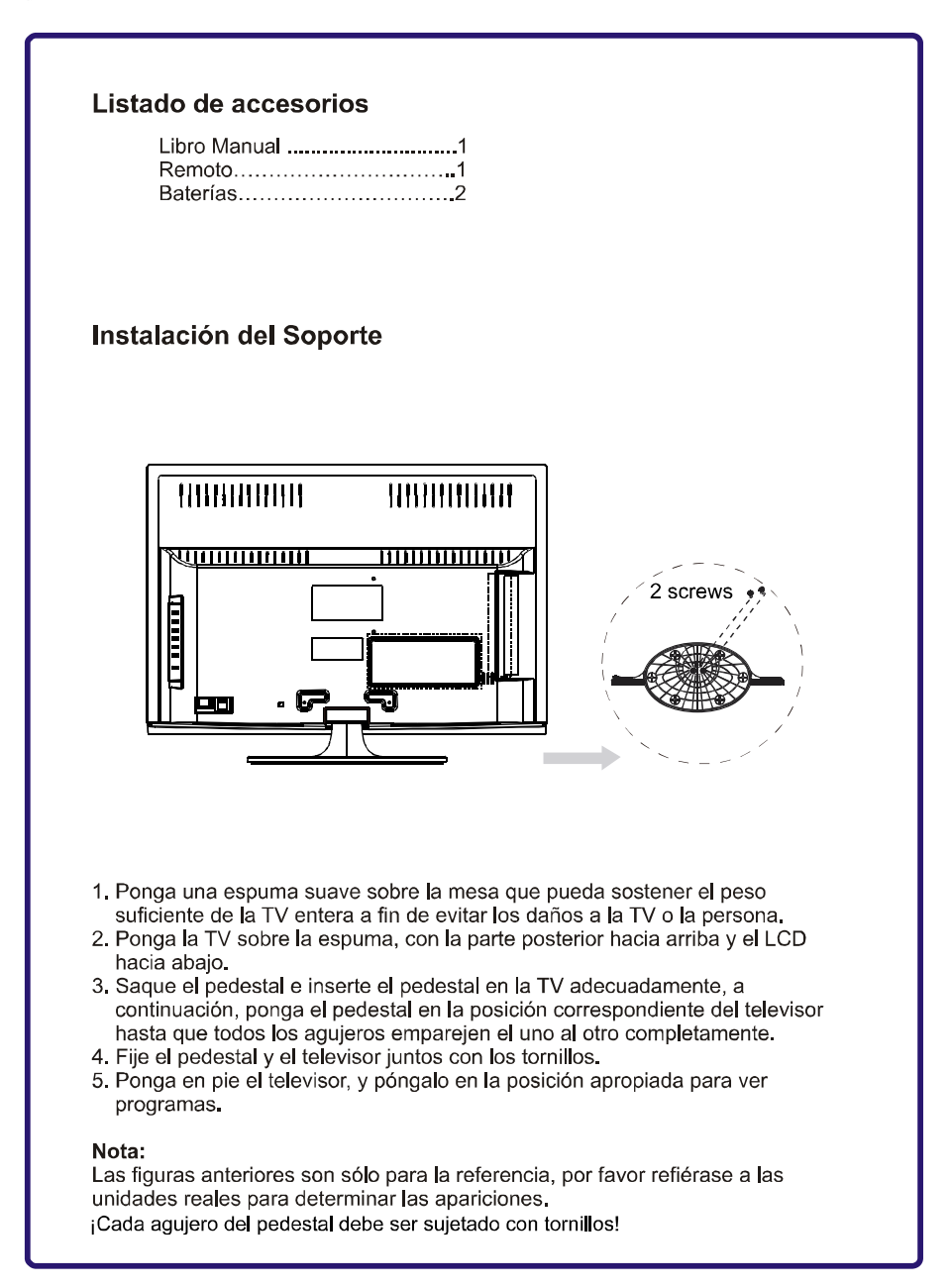

TV Frontal  $\Box$ **TV Frontal**  $\boldsymbol{\Theta}$ **MEN** 3 SOURCE vo.∡  $\ddot{\mathbf{0}}$  $\ddot{\mathbf{O}}$ VOL V  $CH<sub>4</sub>$  $\ddot{\mathbf{6}}$  $\bullet$ on v  $\equiv$  $\circ$  +  $\boldsymbol{\Theta}$ <u>Time</u>  $\ddot{\mathbf{e}}$ 闸回 **No.** Componente Descripción de Componente  $\overline{1}$ Botón de Encender Presione para Encender o Apagar.  $\overline{c}$ Sensor remoto Recibe las señales desde el mando a distancia. Por favor no bloque  $\overline{3}$ Botón de espera Presione para encender o apagar(modo de espera) su TV  $\overline{4}$ Presione para ir al canal anterior **CHV**  $\overline{5}$  $CH<sub>A</sub>$ Presione para ir al canal siguiente  $\,6\,$ Presione para bajar el volumen VOL V  $\boldsymbol{7}$ VOLA Presione para subir el volumen  $\bf{8}$ Botón de FUENTE Presione para seleccionar la fuente de señal para su TV.  $\overline{9}$ Botón de MENÚ Presione para activar la visualización en pantalla(OSD).

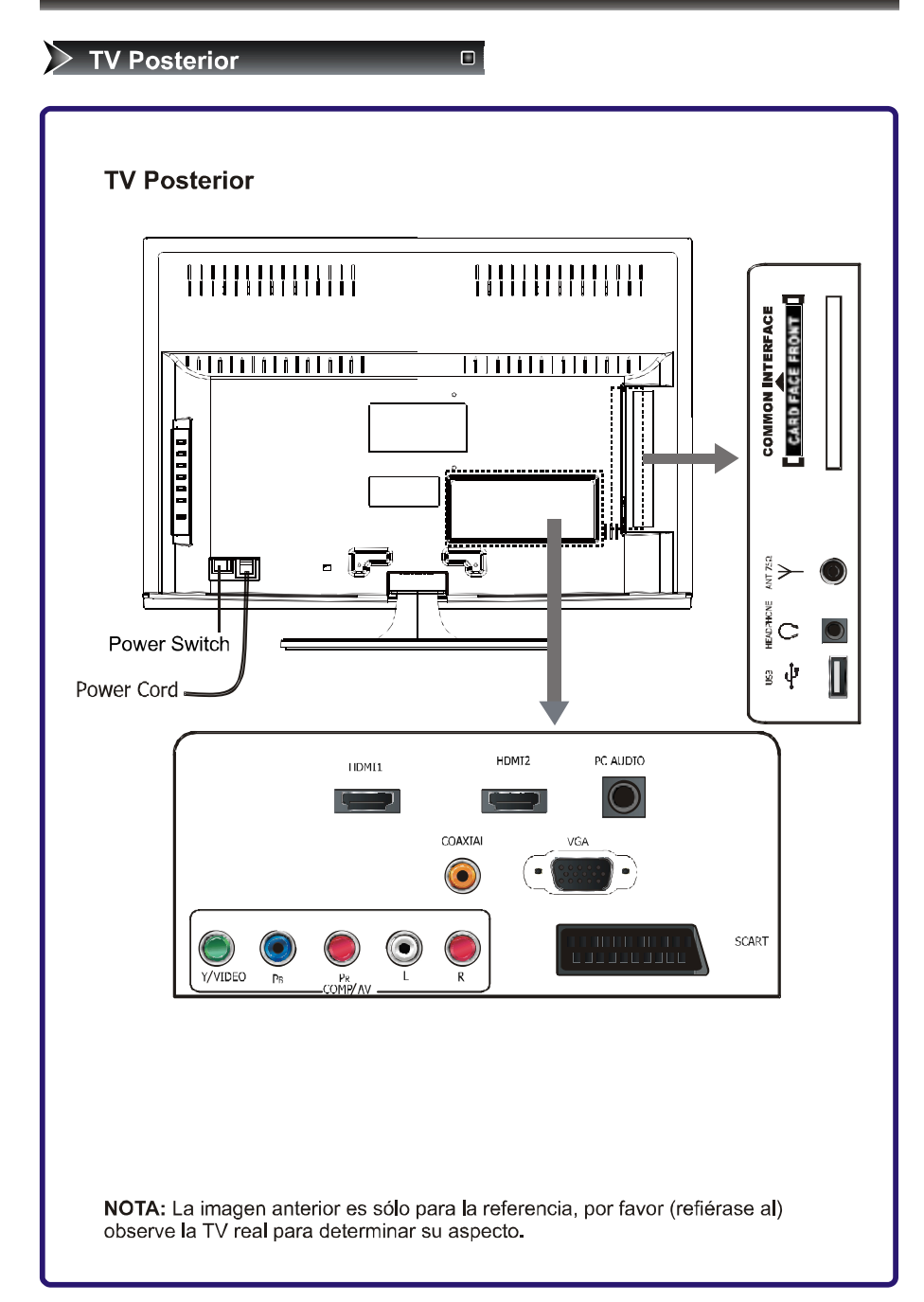

### > Conexión a otros dispositivos  $\Box$

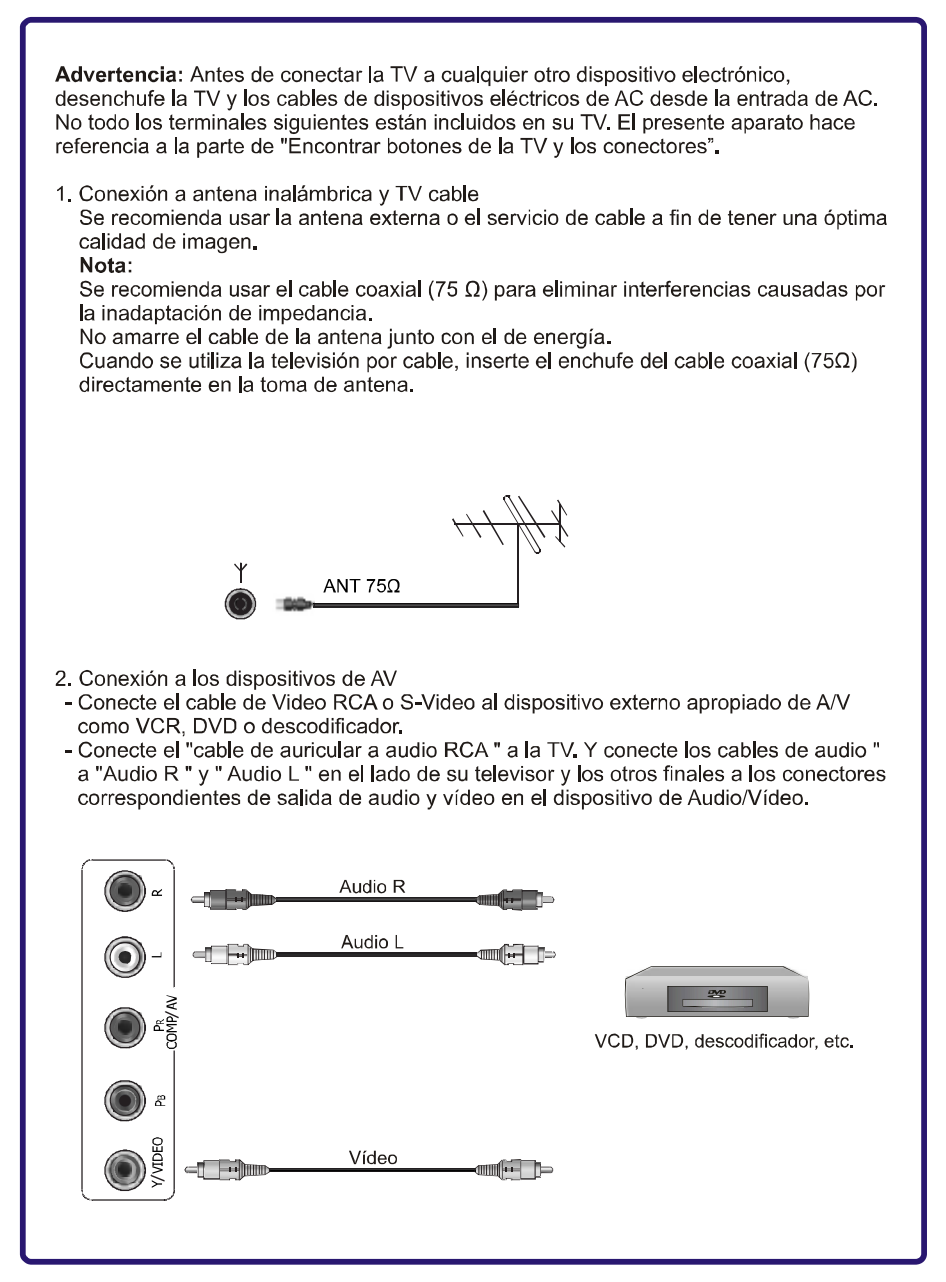

### >Conexión a otros dispositivos  $\Box$

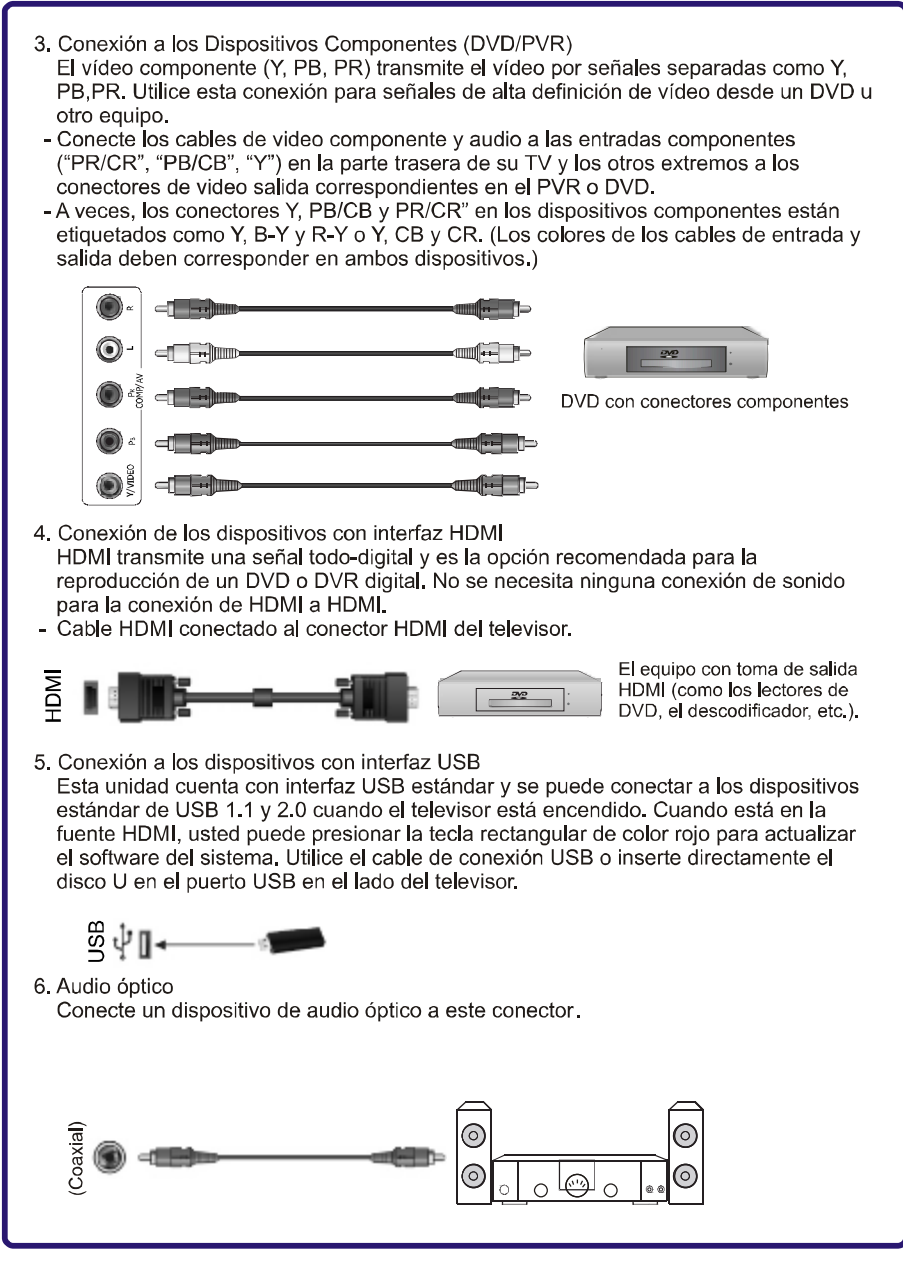

### $\triangleright$  Conexión a otros dispositivos  $\Box$

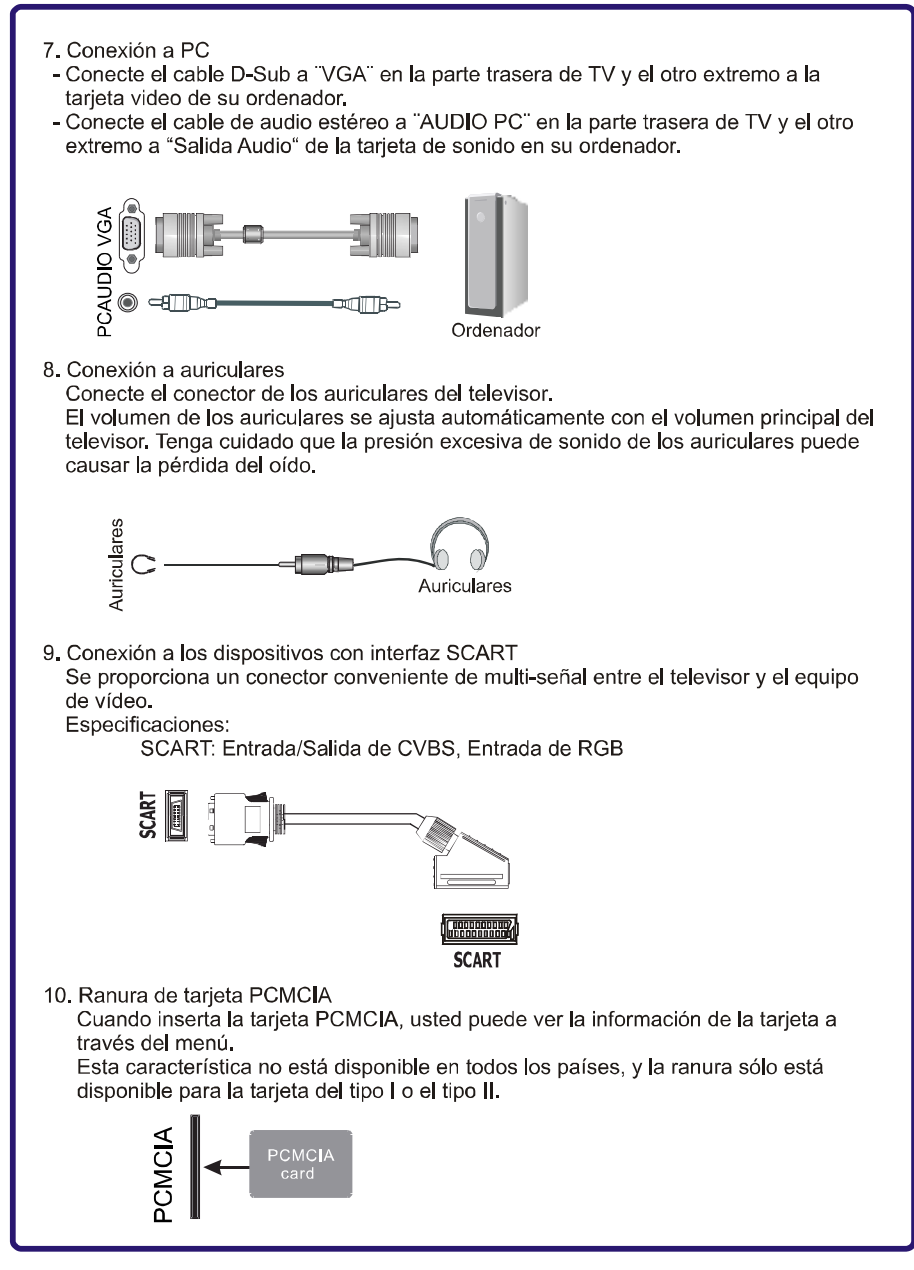

#### $\geq$  Instalación de baterías

Instalación de las baterías del mando a distancia

- 1. Abra la tapa de baterías en la parte trasera del mando a distancia.
- 2. Ponga dos pilas del tamaño AAA (1.5V), correspondiendo los signos "+" y "-" de las pilas a los signos respetivos del compartimiento.

 $\Box$ 

3. Cierre la tapa de baterías.

#### Nota:

- 1. Elimine sus pilas en un área de disposición designado. No tire las pilas al fuego.
- 2. No mezcle diferentes tipos de batería. No combine las pilas gastadas con las nuevas. 3. Quite inmediatamente las pilas gastadas para impedir al ácido escapar en el compartimento de las pilas.
- 4. Si usted no va a utilizar el mando a distancia por un largo tiempo, por favor quite las pilas.
- 5. El alcance efectivo del mando a distancia se indica en la siguiente figura.

#### El alcance del mando a distancia

- 1. La distancia del control remoto: menos de 8 metros enfrente de televisión.
- 2. El ángulo del control remoto: tomando la ventanilla de receptor infrarrojo de televisor como un ápice, a 6 metros de distancia, el ángulo controlado(desde izquierda, hasta derecha) no debe ser mayor de unos 30 grados. Mientras el ángulo controlado(desde arriba hasta abajo) tampoco debe ser mayor de unos 30 grados.

### >El panel del Mando a Distancia D

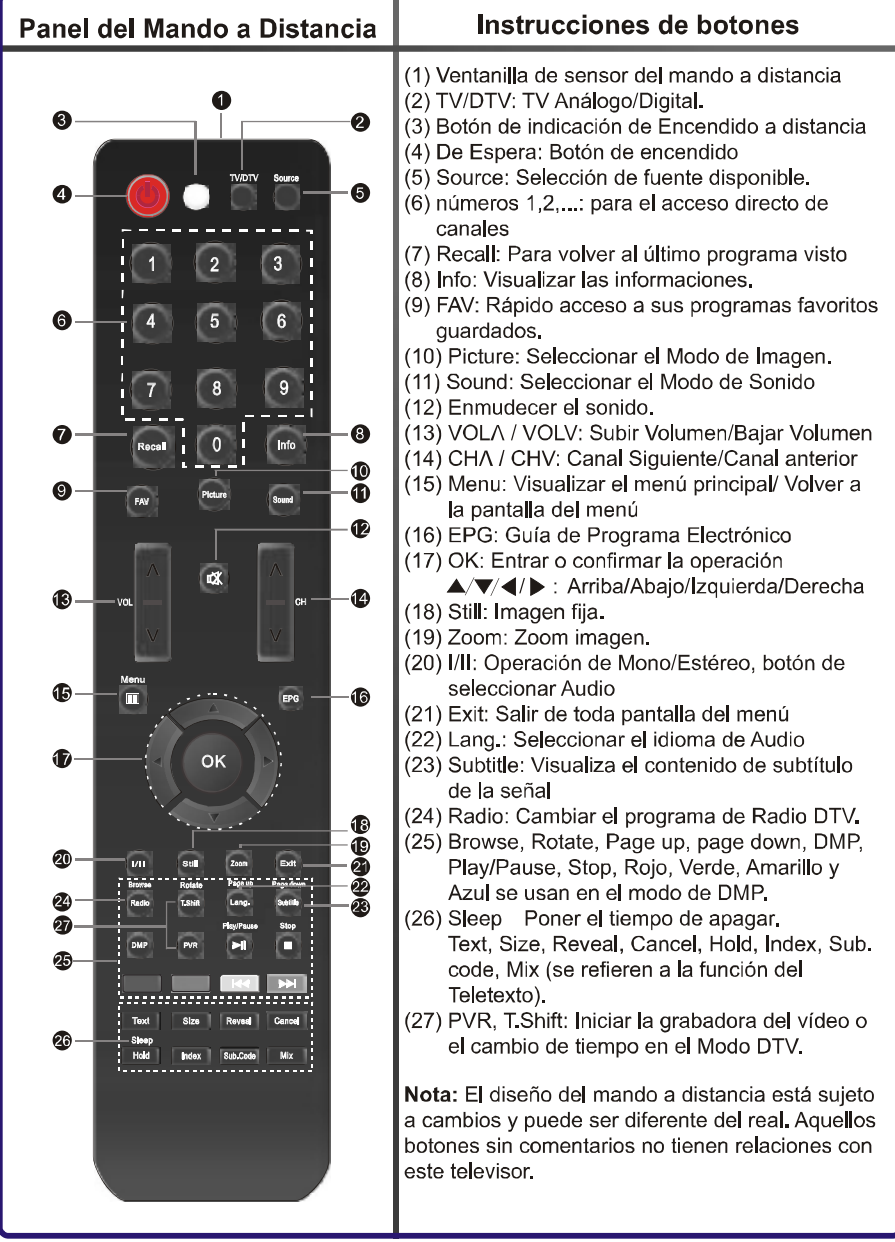

13

#### $\geq$  Rápido inicio

 $\Box$ 

#### Encender y apagar su TV

Para encender su TV: Conecte el televisor a una toma de corriente alterna y presione el botón localizado por debajo de la parte frontal derecha de la unidad. Al principio el indicador de alimentación estará rojo y luego se cambiará a azul. A los pocos segundos aparecerá una imagen en la pantalla.

Apagar al modo de espera: Presione [  $\bigcirc$  ] en el panel frontal o el mando a distancia para cambiar al modo de espera. Usted puede volver a activar la unidad a través de presionar  $\lceil \bullet \rceil$ .

Indicador de alimentación: El color rojo indica el modo de espera. El color azul muestra que la unidad está encendida. No habrá ninguna luz cuando el botón de alimentación está en la posición de apagado.

#### Notas:

Apague el televisor cuando usted no va a utilizarlo durante período largo, por ejemplo, durante la noche. Quite el enchufe desde la toma de corriente de la pared si usted no va a utilizar la unidad durante períodos más largos, por ejemplo, si usted planea estar fuera unos días. Espere al menos 5 segundos después de apagar si usted quiere volver a encender el televisor.

#### Seleccionar la fuente

Seleccione la fuente de vídeo dependiendo del dispositivo de vídeo que usted ha conectado a su TV, usted puede seleccionar DTV, TV, SCART, AV, Componente, VGA, HDMI y DMP como la fuente de vídeo.

Para seleccionar la fuente de vídeo:

Presione [Source]. Cuando la lista de fuentes de vídeo aparece, presione [ ▲ ▼ | para seleccionar la fuente, y luego presione [OK] para entrar.

#### Ajustar el volumen

Para ajustar el volumen: Presione [VOL A/VOLV] para subir o bajar el volumen. Presione [C3] para desactivar el sonido. Presione [ 3 ] otra vez para reactivar el sonido.

Cambiar los canaes

#### Para cambiar los canales:

Presione [CH∧/CHV] para ir al canal siguiente o anterior. O presione los botones de número para seleccionar un canal. Por ejemplo, para seleccionar el canal 12, presione 1, y luego 2. O presione [Recall] para ir al último canal visto.

# Rápido inicio

# Seleccionar el modo de sonido

Para seleccionar el modo de sonido: Presione [Sound] una o más veces para seleccionar el modo de sonido que usted quiere. Usted puede seleccionar el modo Estándar, Música, Discurso y Usuario(un modo que usted definió).

 $\Box$ 

#### Seleccionar el modo de imagen

Para seleccionar el modo de imagen:

Presione [Picture] una o más veces para seleccionar el modo que usted quiere. Usted puede seleccionar el modo Brillo, Estándar, Suave y Usuario(un modo que usted definió).

#### Seleccionar la proporción del aspecto

Para seleccionar la proporción del aspecto: Presione [Zoom] una o más veces para seleccionar la proporción de aspect que usted quiere. Usted puede seleccionar Auto, 4:3, 16:9, Zoom 1, Zoom 2, Panorama y 1:1.

#### Ajustar el tiempo de apagar

Usted puede especificar la cantidad de tiempo que usted quiere que su TV espere antes de que se apaga automáticamente.

Para ajustar el tiempo de apagar:

Presione [Sleep] una o más veces hasta que aparezca el tiempo restante que usted quiere. Usted puede seleccionar Des., 10 minutos, 20 minutos, 30 minutos, 60 minutos, 90 minutos, 120 minutos y 240 minutos. Usted también puede ajustar el temporizador de apagar automáticamente en el submenú de tiempo.

### $\geq$  Rápido inicio  $\Box$ Visualizar las informaciones de canales Para visualizar las informaciones de canales Presione [Info] para ver las informaciones del canal actual en la fuente TV/DTV. Presione [EPG] para ver las informaciones de canales en el modo DTV. Hay artículos de Grabar, Info, Progra., y Recordar, usted puede mirar o ajusarlos. Presione el botón [RED] para entrar en el menú Grabar. Presione el botón [GREEN] para entrar en el menú Info. Presione el botón [YELLOW] para entrar en LISTA Prog. Presione el botón [BLUE] para entrar en el menú Recordar. Una vez que un recordatorio está puesto, aparecerá en la LISTA Prog. Presione el botón [INDEX] para seleccionar Tiempo o GUÍA DE PROGRAMAS para ver las informaciones de canal. Nota: Cuando GUÍA DE PROGRAMAS ajusta a Tiempo, usted puede elegir diferentes horas para ver las informaciones de canal en este período de tiempo. Cuando GUÍA DE PROGRAMAS ajusta a Canal, usted puede seleccionar diferentes canales para ver las informaciones detalladas del canal seleccionado. Seleccionar sus programas favoritos Para seleccionar sus programas favoritos Presione [FAV] para visualizar el listado de canales favoritos que usted ha guardado. 1. Presione [A/v] para seleccionar sus canales favoritos. 2. Presione [OK] para confirmar. 3. Presione [Exit] para salir. Utilizar la visualización en pantalla (OSD) Su TV tiene una visualización en pantalla (OSD) que usted puede utilizar para cambiar las configuraciones para su TV. Para utilizar OSD: 1. Presione [Menu] para abrir el menú principal. 2. Presione [A/V] para seleccionar una opción de menú, y luego presione [ D/ OK] para entrar en el menú o artículo. 3. Presione [▲/▼] para seleccionar un artículo, y luego presione [◀/▶] para ajustar el valor o presione [▶/OK] para entrar en un submenú. 4. En el submenú, usted puede presionar [A/v] para seleccionar el artículo y presione [◀/▶] para ajustar el valor. 5. Presione [Menu] para volver al menú. Presione [Exit] para salir del menú.

### $\geq$  Rápido inicio

### Ajustar Guía de Instalación

Cuando usted empieza a usar su televisor por la primera vez, tiene que ajustar el menú de Guía de Instalación.

 $\Box$ 

- 1. Presione [▲/▼] para seleccionar el artículo.
- 2. Presione [◀/▶ ] para ajustar la opción correcta.
- 3. Presione [A/v] para seleccionar Instalación Auto. y presione [OK] para entrar en Instalación Auto.,

#### Nota:

El menu de Guía de Instalación sólo se visualiza una vez cuando usted enciende el televisor por la primera vez.

Si usted quiere seleccionar este menú en la próxima vez, por favor siga las siguientes instrucciones:

- 1. Presione [Menu] para visualizar el menú principal.
- 2. Presione [A/V] para seleccioanr el artículo Opción.
- 3. Presione [ ▶ OK] para entrar en el menú Opción; Presione el botón [ A / ▼ ] para seleccionar el menú Inicio.
- 4. Presione el botón [</>> </>[>]</> para seleccionar Encendido.
- 5. Presione el botón [Exit] para salir.

#### Ajustar el modo de TV

En el menú Guía de Instalación, por favor asegúrese que el modo de TV se ajusta a Modo de Casa.

Porque en el Modo de Tienda, la configuración suya no se guardará después de pagar el televisor. Si usted quiere seleccionar el Modo de Casa, por favor siga las siguientes instrucciones:

- 1. Presione el botón [A/v] para seleccionar el Ajuste de Modo en el menú de Guía de Instalación
- 2. Presione el botón [  $\blacktriangleleft$  / ] para seleccionar el Modo de Casa.
- 3. Presione el botón [Menu] o [Exit] para salir del menú Guía de Instalación.

 $\Box$ 

### Uso del Menú de Canal

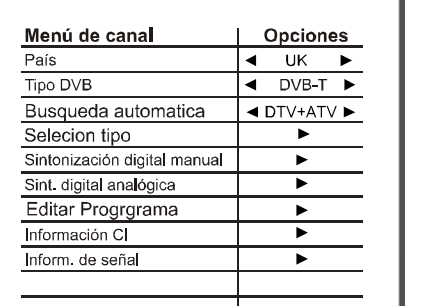

canal actual correctamente.

Presione [Menu] para abrir el menú principal. Presione [▲/▼] para seleccionar Canal, y<br>luego presione [ ▶ / OK] para entrar en el menú Canal. Presione [▲/♥] para seleccionar una opción. Presione [▶/OK] para entrar en el submenú. Presione [Menu] para volver al menú anterior Presione [Exit] para salir. - Presione [<//> > ) para seleccionar País. - Presione [</br>//> ] para seleccionar DVB-T o DVB-C. Después de sintonización automática, por favor no cambie el Tipo de DVB sólo cuando usted quiere iniciar una sintonización automática con un Tipo de DVB diferente. Una vez que usted ajuste un Tipo de DVB incorrecto, usted no verá el - tanto en la fuente de señal Análoga como de señal Digital. Es el modo más fácil y más efectivo de instalar automáticamente todos los canales Después de seleccionar la correcta sintonización de país, Tipo DVB y Tipo de

sintonización. Presione [▶/OK] para comenzar una búsqueda automática, y se memorizarán todos los canales disponibles. La Sintonización Automática tardará unos minutos; por favor espere hasta que haya terminado. Nota: Cuando usted selecciona el Tipo DVB-C, usted tiene que poner el Tipo

Exploración, Frecuencia, ID red y Símbolo (ks/s) en el menú popup. Por favor póngase en contacto con el locutor en su estado para estos parámetros.

#### Tipo Sintonización

Sintonización Auto.

disponibles en su área.

Usted puede seleccionar el tipo de sintonización en este artículo.

#### Sintonización Manual de DTV - En la fuente de señal digital

Presione [▲/♥] para seleccionar la Sintonización Manual de DTV, y luego presione [>/OK] para entrar en el menú de Sintonización Manual de DTV.

Nota:

**País** 

Tipo DVB

Importante:

Cuando usted selecciona Tipo DVB-T, presione [</>(>/>) ] o [0-9] para seleccionar un canal, y luego presione [OK] para explorar.

Cuando usted seleccionar Tipo DVB-C, presione [4/D ] o [0-9] para seleccionar Frecuencia, Símbolo y Tipo QAM, y luego presione [OK] para explorar. Nota: Por favor, contacte con la compañía de radio-televisión de su propia región para los números correspondientes (frecuencia, ID de red y símbolo).

18

### Uso del Menú de Canal

#### Sintonización Manual de ATV

- En la fuente de señal Análogo

Sintonización Manual de ATV solo se necesita cuando no se encuentran los canales análogos con una sintonización automática.

 $\Box$ 

- Presione [  $\blacktriangle/\blacktriangledown$  ] para seleccionar el menú de Sintonización Manual de ATV, y luego presione [D/OK] para entrar en el menú Sintonización Manual de ATV.
- Presione el botón [A/v] y [<//> ] para seleccionar y ajustar los artículos.
- Select the Busqueda/Sintonización Fina y presione el botón [◀/▶ ] para buscar los canales o ajustarlos finamente.

#### Nota:

- Antes de Búsqueda Manual, presione el botón [◀/▶ ] para seleccionar el número de programa que se busca y ajustar el Sistema de Sonido correctamente.
- La frecuencia inicial de Búsqueda Manual no se puede ajustar, y su valor cambia con la banda de frecuencia o el número de canal automáticamente.
- Si el sistema de audio de los canals es L/L', y el sistema de opción no es L/L', por favor ajuste el sistema a L/L' antes de instalación.

#### Sintonización Fina de los canales

En condiciones de pobre recepción, o cuando se reciben las señales análogas de las estaciones de la televisión a distancia, la calidad de imagen se puede mejor mediante usar la opción de Sintonización Fina en el submenú de Instalación Manual de ATV.

● Seleccione Sintonización Fina y use [</>[> ] para ajustar la imagen (Sólo aplicable para la transmisión análoga)

#### Edición de los canales desde memoria

Después que usted busca los canales:

- Presione [▲/▼] para seleccionar Edit Progr., y luego presione [▶/OK] para entrar en el menú Edit Progr..
- · Eliminar canales: elija el botón Rojo para eliminar los canales que usted ha seleccionado, presiónelo una vez para seleccionar y dos veces para eliminar.
- Renombrar los canales: elija el botón Verde y utilizar [▲/▼ ]y [◀/▶ ] para renombrar los nombres de canales que usted ha seleccionado, presione el botón verde dos veces para confirmar.

NOTA: "Renombrar" es solo para los canales de ATV.

- Mover los canales: elija el botón Amarillo y presione [  $\triangle$   $\blacktriangledown$  ] para mover los canales para otros posiciones que usted ha seleccionado, presione [Menu] para finalizar el movimiento.
- · Omitir los canales: elija el botón azul para omitir los canales que usted ha seleccionado.
- · FAV los canales: elija el botón [FAV] para añadir los canales que usted ha seleccionado para el listado favorito.

#### Información de Señal

Es inválido cuando no hay señales. (Sólo disponible para DTV)

Información CI

Cuando usted inserta la tarjeta PCMCIA, puede ver el artículo CI.

Cuando usted inserta la tarieta PCMCIA y la tarieta inteligente apropiada, usted puede disfrutar del programa codificado.

Uso del Menú de Imagen  $\Box$ 

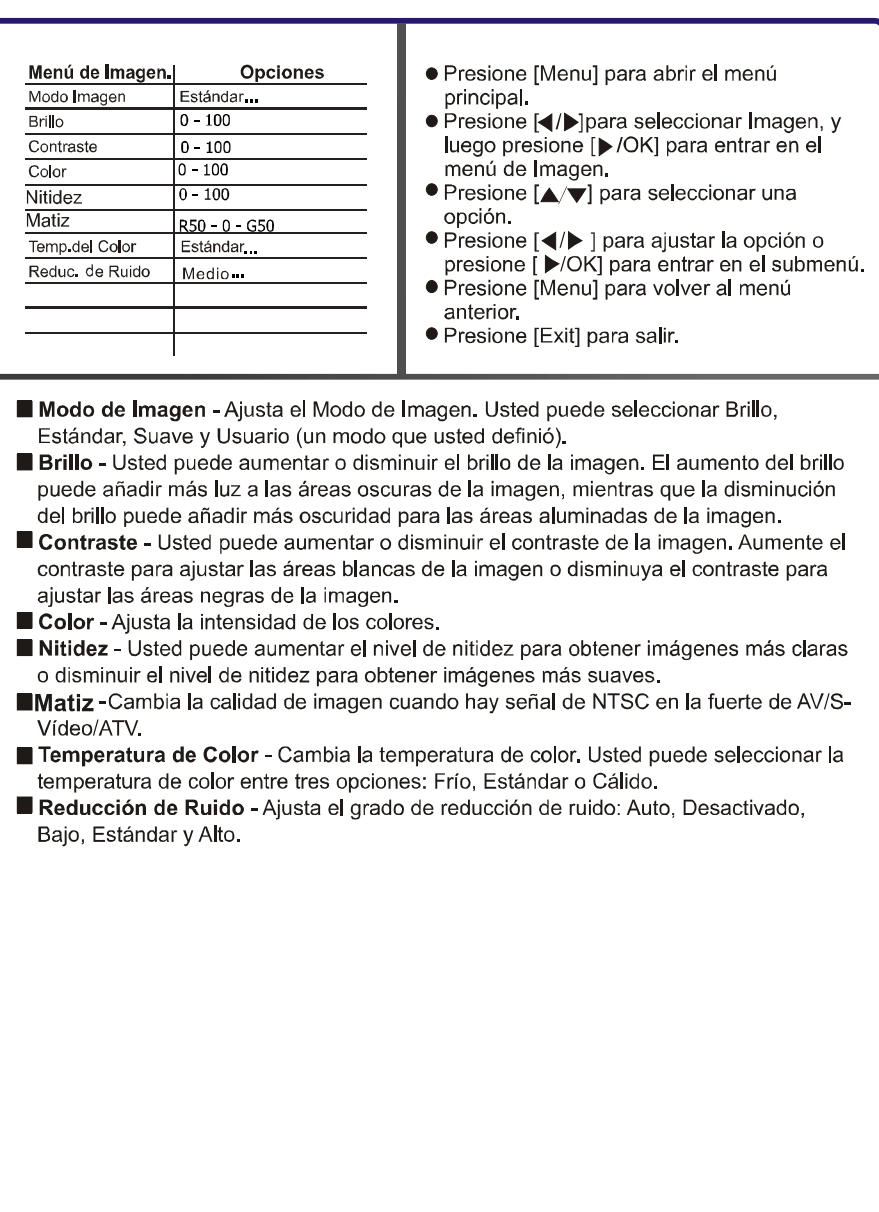

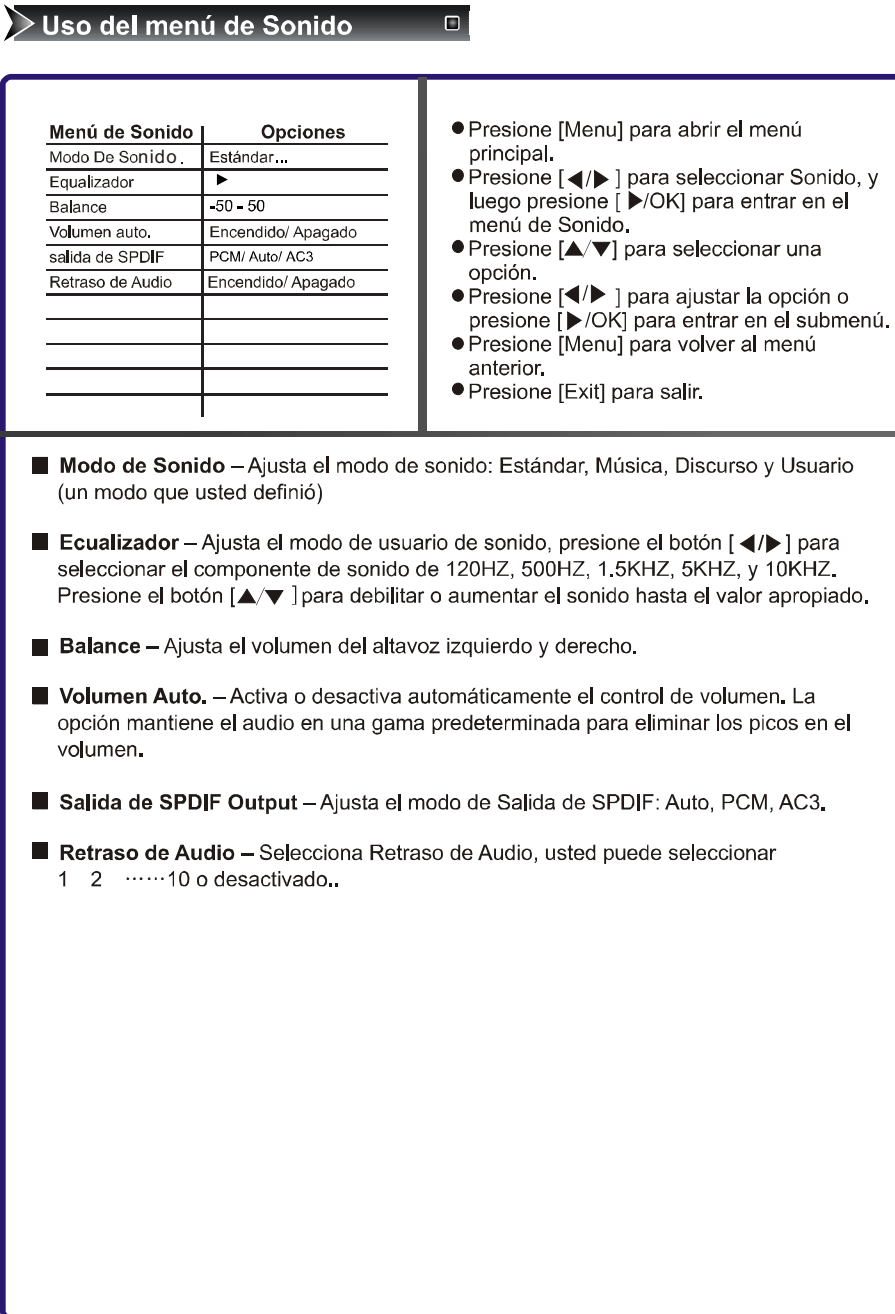

### Uso del menú de Opción

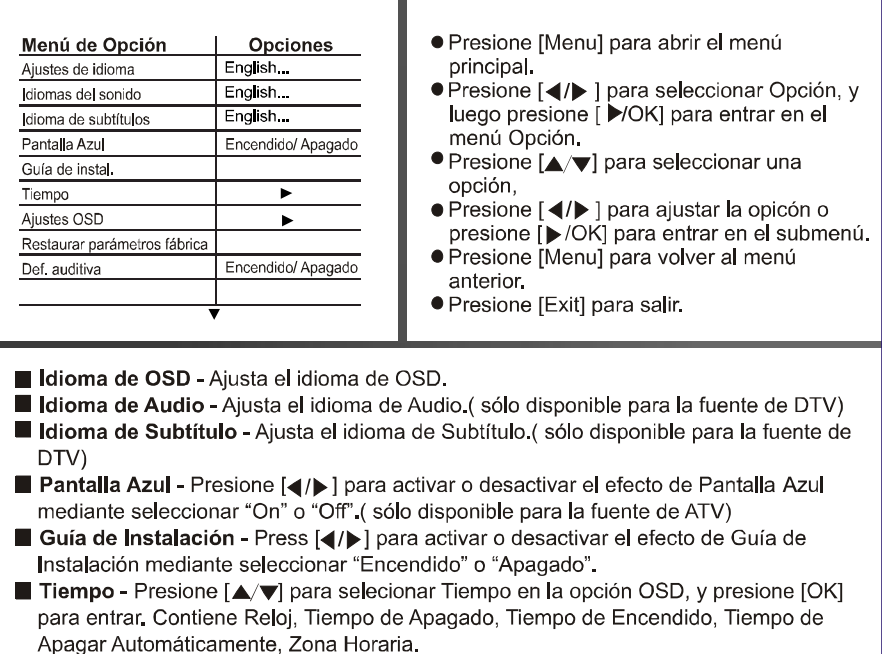

 $\Box$ 

Reloj - visualize la fecha y la hora. Tiempo de Apagado - ajusta el tiempo de apagado.

Tiempo de Encendido - ajusta el tiempo de encendido.

- Tiempo de Apagar Automáticamente Presione [4/D] para ajustar el tiempo de
- apagar automáticamente entre 10-240 minutos.

Zona Horaria - Presione [<//> </>>] para ajustar una zona horaria correspondiente a su región.

Ajuste OSD: El tiempo que tarda el OSD para desaparecer cuando no se realizan las operaciones.

Tiempo inact OSD - Usted puede cambiarlo de Apagado, 10 segundos, 15 segundos, 30 segundos, 45 segundos, y 60 segundos.

Transparencia de OSD - Usted puede cambiar Transparencia de OSD. Restauración Predeterminada de Fábrica - Seleccione Reajuste de Fábrica y presione [OK], se le pedirá a usted confirmar su selección a través de OSD.

Presione [D], se le pedirá a usted confirmer la contraseña si el [Bloqueo de Sistema] está Activado.

Nota: La contraseña y las opciones de los padres No se reajustan.

Def. auditiva - Mustra las informaciones para personas con deficiencias auditivas en algunos programas(sólo disponible para la fuente de DTV).

 $\Box$ 

### Uso del menú de Opción

### Sistema de Archivo PVR La función sólo se puede utilizar en la fuente DTV. Inserte el disco a su máquina, el formato del disco debe ser FAT32. En la [Opción] del menú Sistema de Archivo PVR, seleccione el disco correcto. ● Presione el botón [PVR] para empezar a grabar el programa que está activo. ● Presione el botón [■] para parar la grabación y se creará un archivo de \* ts. Los archivos de ts se pueden reproducir en la fuente DMP, y también se pueden reproducir en la fuente DTV a través de presionar el botón [Index]. · Presione el botón [T.Shift] para empezar a desplazar el tiempo del programa que está activo. Presione el botón [ | ] para parar el desplazamiento del tiempo o presione [Play/Pause] para comenzar la reproducción o parar el desplazamiento de tiempo. ● Presione el botón [Cancel] para mostrar u ocultar la información detallada de PVR/T SHIFT durante un estado PVR/T SHIFT. · Por favor, asegúrese que no hay ninguna data importante suya en el disco para mayor sequridad. Nota: Cuando usted cambia la fuente o el canal, posiblemente se tiene que parar PVR/T SHIFT. ● En el estado PVR/T.SHIFT, algunos botones como [TV/DTV], [DMP], no funcionarán. Actualización de Software (USB) - Inserte el disco U de actualización a su máquina. ● Presione [▲/▼] para seleccionar Actualización de Software. ● Presione [▶/OK] para entrar en el menú de Actualización de Software. ● Presione [▶] para empezar Actualización de Software.  $\blacksquare$  OAD - Descarga De Aire  $\blacksquare$  Auto-luz Presione [<//>
</a>
J</a> para seleccionar Apagado o DBC. Antena de Alimentación - Suministra alimentación para la Antena. Luz de Encendido - Usted puede ajustar la luz Led en el panel frontal a encendido/apagado. Versión - Muestra la version de software de TV.

#### > Uso del Menú de Bloqueo  $\Box$

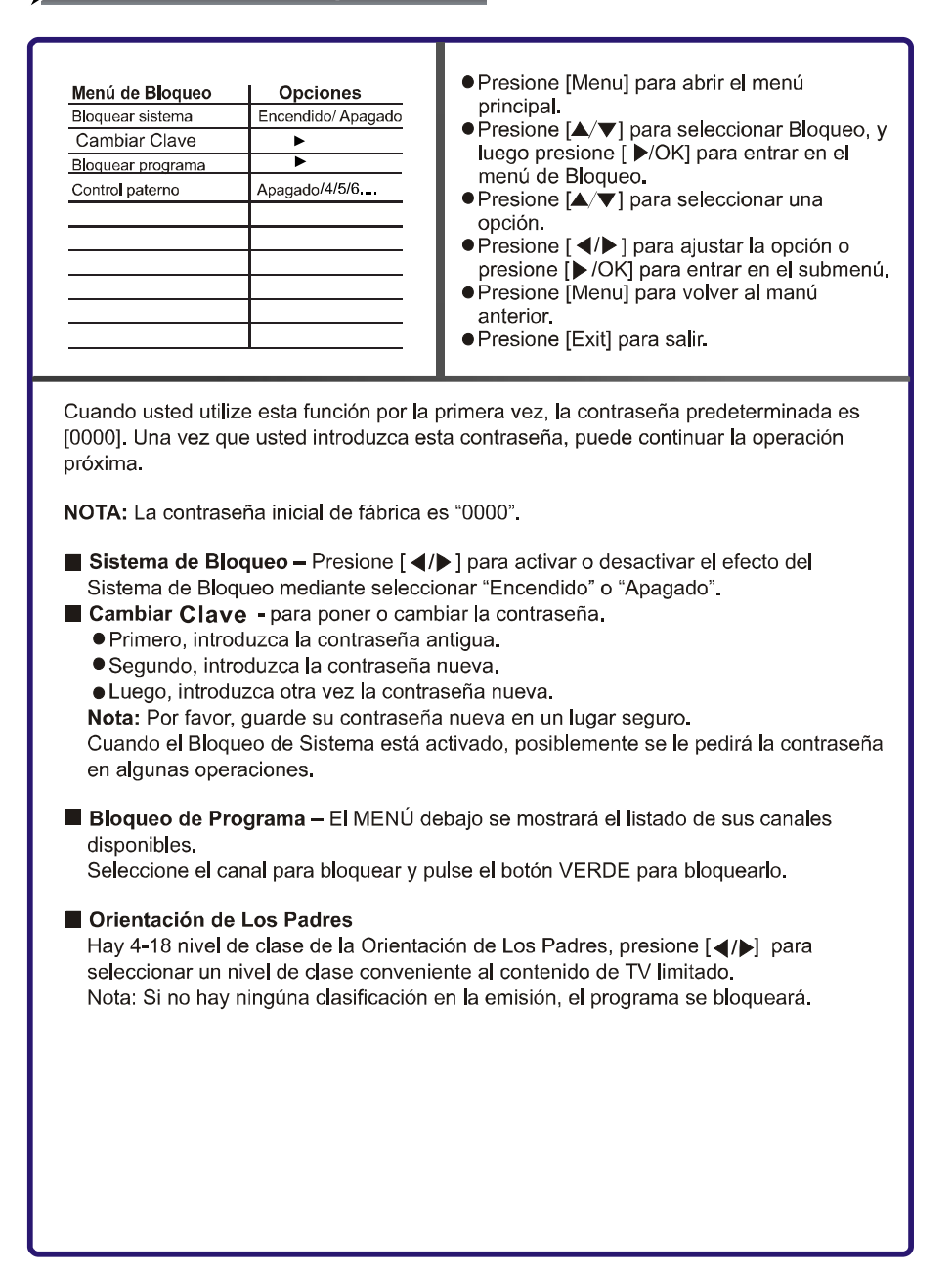

#### > Uso del Menú de Pantalla  $\Box$

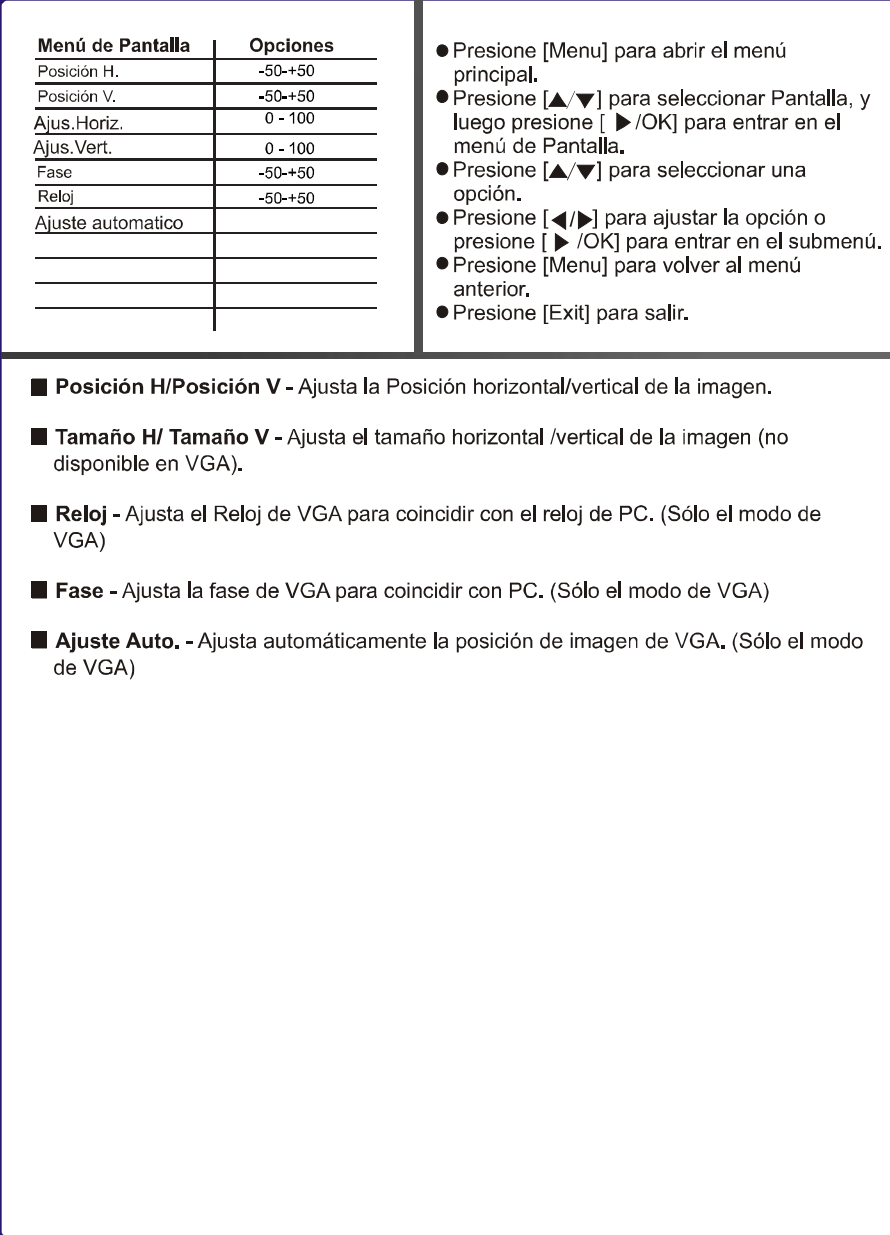

 $\Box$ 

Configuración de PC

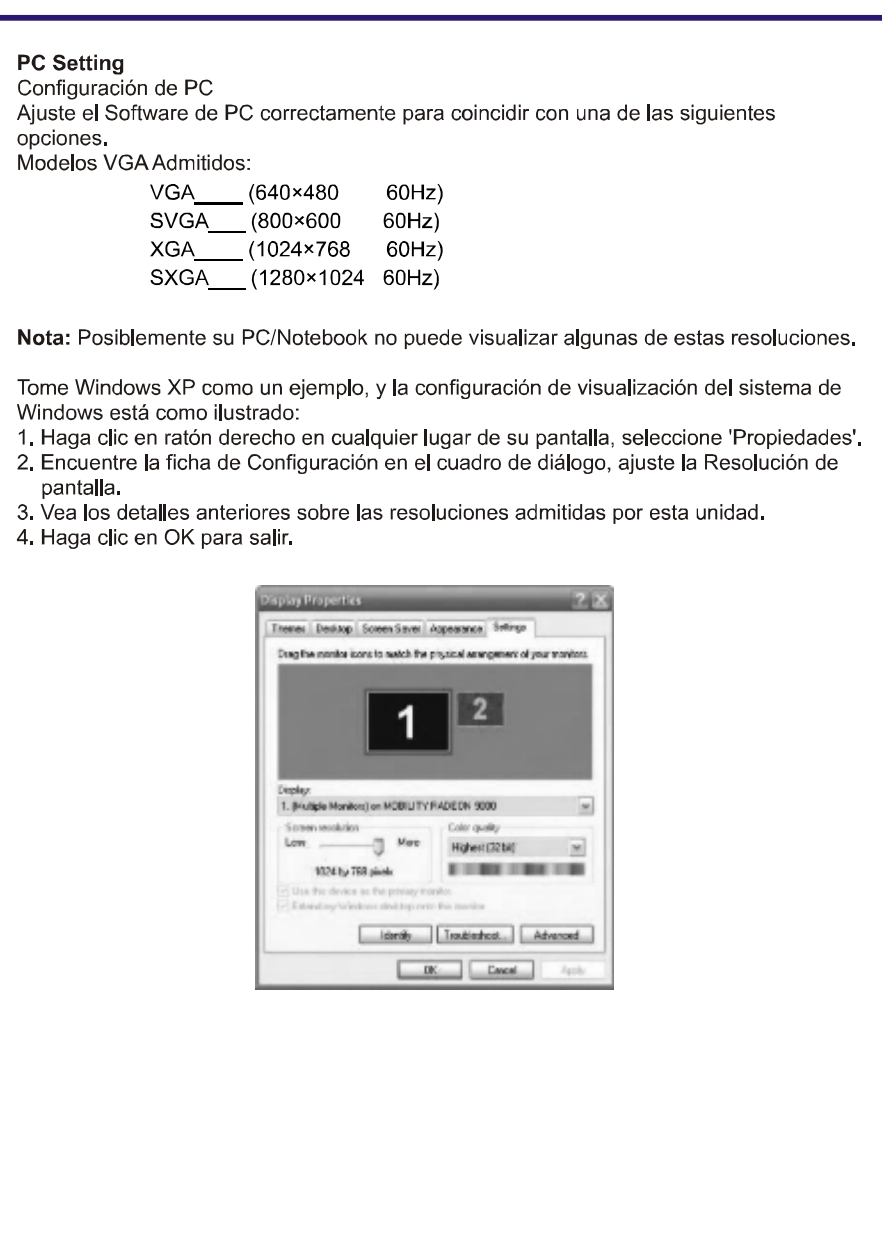

### Uso del Menu DMP  $\Box$ Menú DMP **Breves Operaciones DMP** ● Presione [Source] para abrir el menú de Fuente. • Fresione [obdice] para seleccionar DMP, y luego<br>• Presione [ $\blacktriangle/\blacktriangledown$ ] para seleccionar DMP, y luego<br>presione [ $\blacktriangledown$ /OK] para entrar en el menú DMP. (O o presione [D/EMP] para entrar en el menú DMP.) Presione  $\begin{bmatrix} \Delta & \blacktriangleright \end{bmatrix}$  para seleccionar una opción,<br>presione  $\begin{bmatrix} \Delta & \blacktriangleright \end{bmatrix}$  para seleccionar una opción,<br>presione  $\begin{bmatrix} \Delta & \blacktriangleright \end{bmatrix}$  para seleccionar un archivo, o presione [OK] para confirmar que este archivo está seleccionado, presione [Play/Pause] para reproducir el archivo. ● Presione [Exit] para volver al menú anterior. Función de Navegador de DMP: Esta unidad incorpora un navegador para ver todas sus fotos, Música, Película y archivos de Texto en la pantalla. Ver las fotos Seleccione la opción de FOTO. Presione [</a> | para seleccionar una foto, presione [OK] para entrar Presione [Play/Pause] para reproducir o parar la foto seleccionada. Presione [K4/DDI]para seleccionar la foto anterior o siguiente. Press [Zoom] para hacer zoom de la foto seleccionada.  $\blacksquare$  Escuchar música Seleccione la opción de MÚSICA. Presione [A/v] para seleccionar una música. Presione [OK] para entrar, presione [Play/Pause] para reproducir la música. También puede seleccionar más de una música al mismo tiempo, presione [Play/Pause] para reproducir todas las músicas una por una. Presione [<//></a> Presione [</a> </a> Presione [</a> </a> Presione [</a> </a> Presione [</a> </a> Presione [</a> </a> o "rápido hacia adelante". Presione [I<4/D> ] para seleccionar los anteriores o los siguientes.

### Uso del Menu DMP

Ver una película Seleccionar la opción de PELÍCULA Presione [▲/▼] para seleccionar una película, presione [OK] para entrar, presione [Play/Pause] para reproducir la película. También usted puede seleccionar más de una película al mismo tiempo, presione [Play/Pause] para reproducir todas las películas una por una. Presione [ < /> </a> </a> para ajustar la velocidad de reproducción a " rápido hacia atrás" o "rápido hacia adelante". Presione [  $\left|\left|\left|\left|\left|\right|\right|\right|\right|$  ] para seleccionar la anterior o la siguiente. Leer un archive de texto Seleccionar la opción TEXTO Presione [▲/♥] para seleccionar un TEXTO. Presione [OK] para entrar, presione [Page Down] para tirar hacia abajo el archivo de texto, presione [Page up] para tirar hacia arriba el archivo de texto. Presione [K4/DD] para seleccionar la anterior o la siguiente.

 $\Box$ 

Nota: Formatos de archivo que usted puede utilizar FOTO: \* jpg MÚSICA: \*.mp3 PELÍCULA: \*. AVI (codificación: H.264, Mpeg)  $*$  txt TEXTO:

NOTA: Los archivos de imágenes, música y vídeo que se modificaron y/o se dañaron por los virus de ordenador o corrompidos por los datos del disco pueden afectar la reproducción apropiada. No podemos garantizar la compatibilidad (alimentación operacional y/o transportada) con todos los dispositivos de almacenamiento masivo USB y no asumimos ninguna responsabilidad de cualquier pérdida de los datos que puede ocurrir cuando se conecta a esta unidad.

28

### Uso del Menu DMP

Menú de Barra de Herramientas Si usted ha abierto una foto, presione [MENU] para abrir la Barra de Herramientas de menú de reproducción, los artículos siguientes son sus operaciones: (1) - Back - elije la foto anterior. (2) - Forward - elije la foto siguiente. (3) - Girar la foto hacia la derecha. (4) - Girar la foto hacia la izquierda.  $(5)$  - Para reproducir las fotos - también se utliza para PARAR la reproducción. (6) - Stop - Vuelva a la pantalla de miniatura. (7) - Zoom in - amplia la imagen. (8) - Zoom out - disminuye la imagen. (9) - Configuración de opción -Velocidad de Reproducir las Imagenes: Presione [4/] ] para ajustar la velocidad de reproducir las imágenes. Navegar las Imágenes con Música: Presione [(/)] para activar/desactivar las imágenes que navega con música. Una vez que lo active, el usuario puede navegar las imágenes mientras disfruta de la música en la carpeta actual. (10) - información de imágenes- Ver la información de las imágenes. (11) - Si la opción de música de fondo está ajustada a Activar, y el usuario está navegando las imágenes mientras escucha la música: Presione la tecla Roja: Reproduce la canción anterior si hay canciones en la carpeta actual. Presione la tecla Verde: Reproduce la canción siguiente si hay canciones en la carpeta actual. Nota: 1. Sólo admite los archivos de formato JPEG, BMP. 2. Máximo admitido = 2000 archivos. 3. No saque el dispositivo USB cuando la pantalla está " Cargando, por favor espere ... "

 $\Box$ 

### Uso del Teletexto

 $\Box$ 

#### Activar Teletexto

Seleccione el canal que está transmitiendo el programa de Teletexto deseado. Presione el botón [Text] en el mando a distancia para entrar en el modo de Teletexto y presione el mismo botón para salir del modo de Teletexto. Nota:

- 1. Las operaciones siguientes deben estar en el modo de Teletexto.
- 2. Hay algunos botones múltiples en el mando a distancia para la operación de Teletexto.

#### Selección de Página

Usted puede introducir directamente el número de página deseado por presionar los botones de [0]~[9]. Usted puede leer secuencialmente las páginas por presionar el botón  $\mathbf{A}$ 

#### Mantener

Algunas informaciones de Teletexto están contenidas en más de una página, las páginas cambian automáticamente después de un tiempo determinado de leer. Presione el botón [Hold] para parar cambiar las páginas.

Presione otra vez el botón [Hold] para permitir que cambie la página.

#### **Reveal**

Algunas páginas de Teletexto contienen cuestionarios o preguntas con respuestas ocultadas.

Presione el botón [Reveal] para ver las respuestas.

Presione el botón [Reveal] para ocultar las respuestas otra vez

#### Cancelar

Cuando una página está seleccionada en el modo de Teletexto, puede tardar algún tiempo antes de que esté disponible.

Presione el botón [Cancel] para cambiar al modo de TV. Cuando se encuentra la página requerida, el número de página aparecerá en la parte superior de la imagen de TV. Presione el botón [Cancel] para volver a seleccionar páginas de Teletexto.

#### Sub Código

Algunas páginas de Teletexto contienen sub página que requiere que usted introduzca el código de substitución. Presione el botón [Sub.Code], mostrará la subpágina mostrará. Usted también puede presionar los botones [0] ~ [9] para entrar en la página o presione el botón [▲/▼] para página arriba/abajo. Si usted quiere salir del Modo de Código de Substitución. Presione el botón [Sub Code] hasta que las "páginas/sub páginas " se desaparezcan

#### $\blacksquare$  indice

La página de índice del teletexto le guía a usted rápidamente a la página deseada. Presione el botón [Index] para ir a la página de índice.

#### Texto Rápido

Las teclas del color ROJO, VERDE, AMARILLO y AZUL se utilizan para acceso rápido a las páginas de colores transmitidas por la difusión del Texto Rápido.

# **Apéndice**

### Solución de problemas

Cuando hay algo mal con su TV, usted puede intentar apagar y volver a encender el<br>televisor. Usted también puede operar según la tabla siguiente. Si el problema todavía<br>no se puede solucionar, por favor póngase en contacto

 $\Box$ 

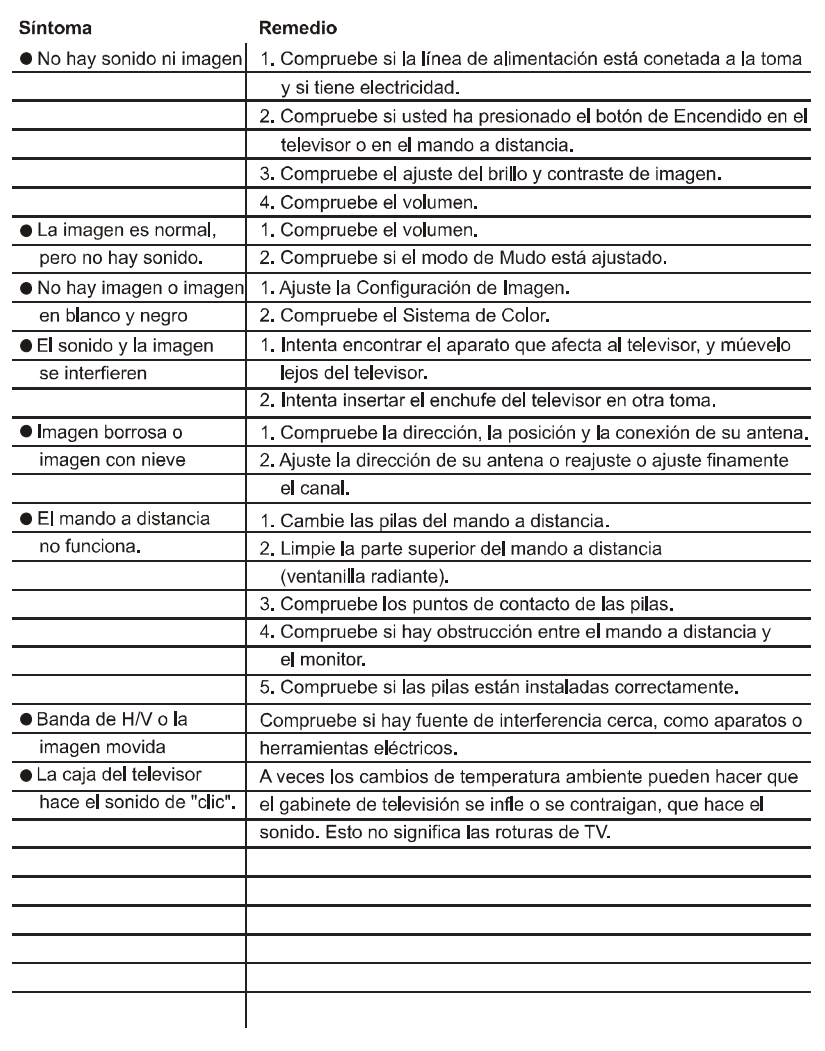

 $31$ 

# **Apéndice**

> Especificaciones

 $\Box$ 

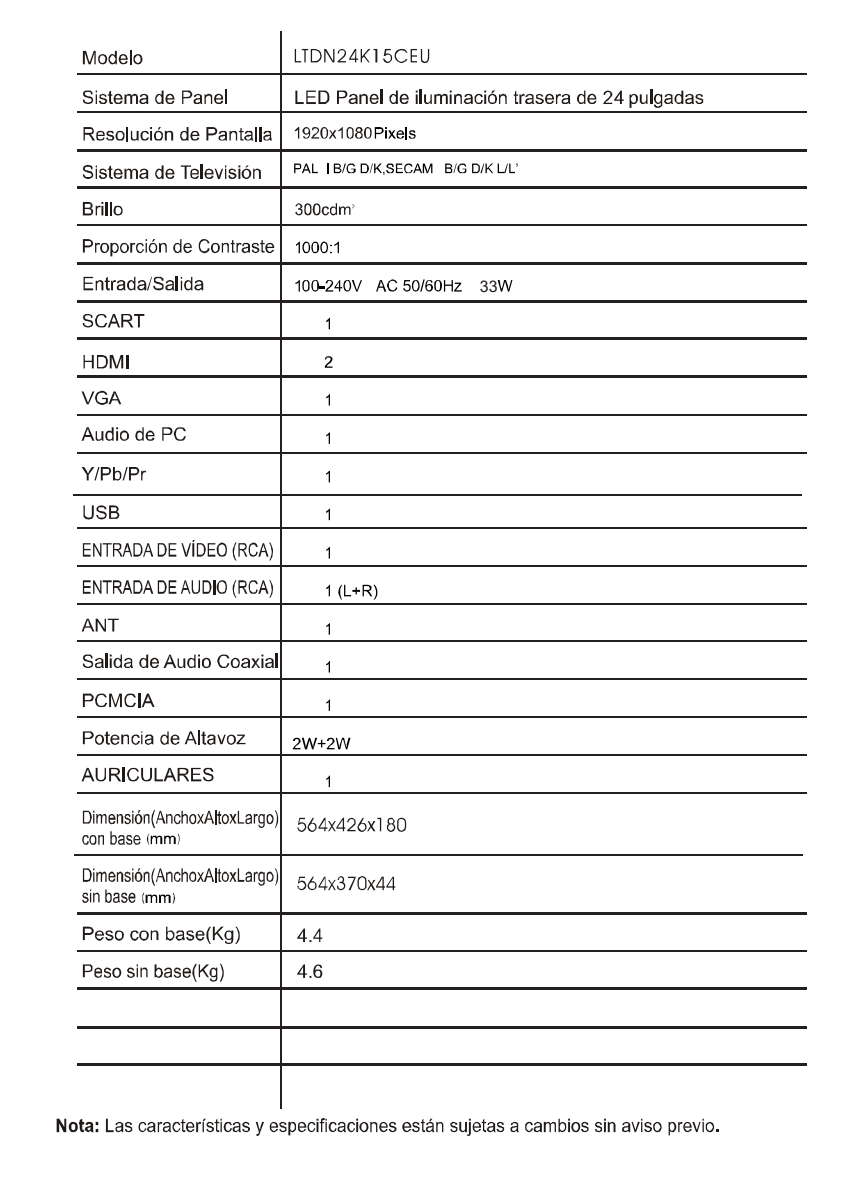